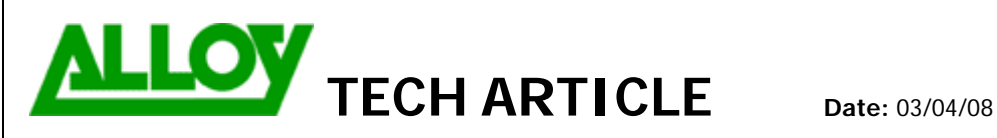

TechnicalArticle.doc Version1.0 23/10/07

**Topic / Issue: QuadroISDN – Traditional PBX/PABX Integration** 

**Written By:** Chris Pulsford

# QuadroISDN – Traditional PBX/PABX integration

This document describes the configuration of the QuadroISDN gateway for interfacing to a standard PBX that supports ISDN. Using this configuration, Traditional (non VOIP) PBX systems can make calls via the internet using a VOIP carrier.

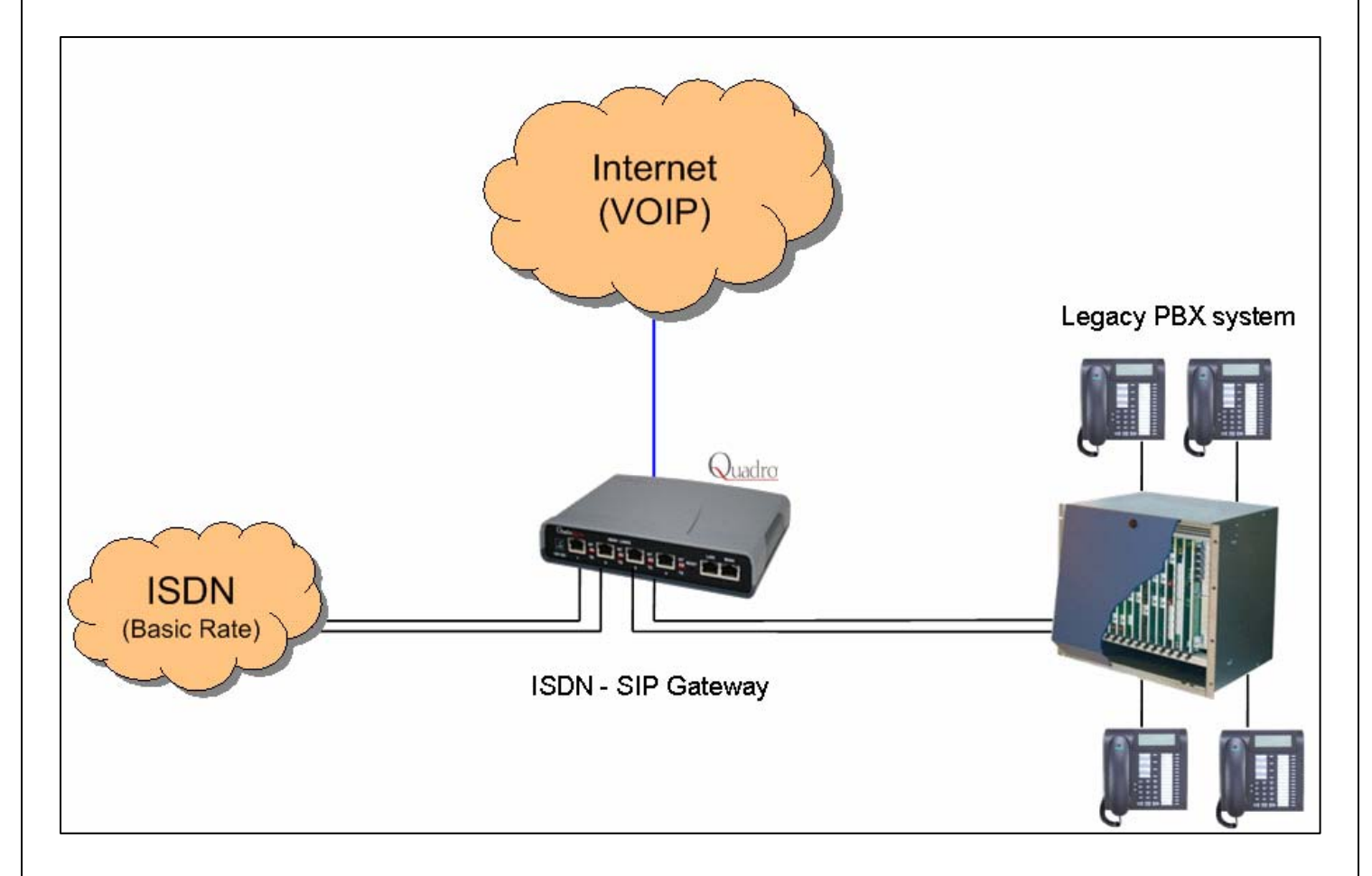

Configuration discussed will be based on the diagram which shows that the QuadroISDN is situated between the ISDN service and the PBX. 2 of the BRI's (Basic Rate Interface) on Quadro ISDN are connected to NT device and 2 are connected to the PBX BRI's.

### **Part 1: QuadroISDN connected to Telstra / Optus NT1.**

**\***The configuration described in part 1 also applies where the QuadroISDN is used in 'Shared Lines' mode with a Quadro PBX to provide ISDN connectivity.

Set the dip switches next to BRI 1 & BRI 2 into TE (Terminal Endpoint) mode.

To view ISDN Trunk info go to Telephony > ISDN Settings to view the ISDN Trunks. Select a Trunk by clicking on it's hyperlink.

Main System Users **Network Telephony Internet Uplink** 

## **ISDN Trunk Settings**

Start Stop Restart Copy to Trunk(s) Restore Default Settings Select all Inverse Selection

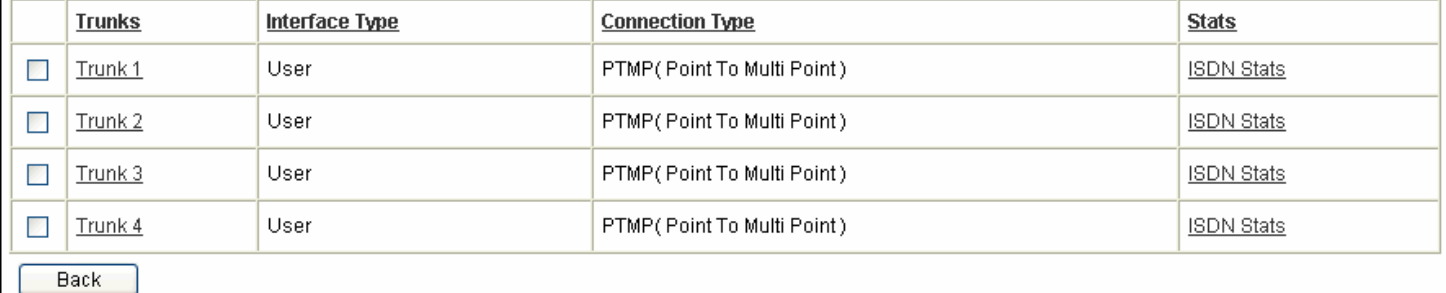

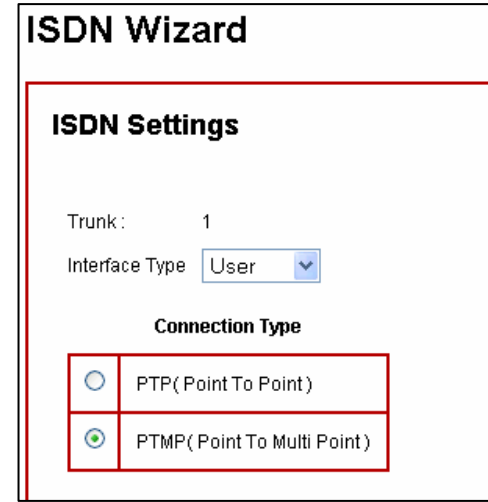

Leave the Interface Type set to User (default). Leave the Connection Type as Point to Multi Point (PTMP). PTMP is supported by standard Australian carriers.

For this scenario MSN is not required so configuration can be simplified by selecting No MSN.

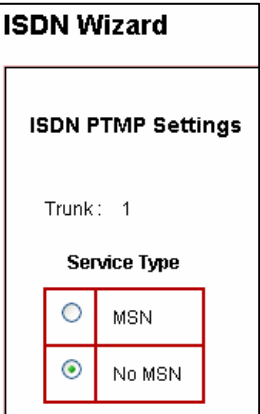

Set the trunk to Route Incoming Calls to: Routing with inbound destination number.

If 'Use Default outgoing Caller ID' is enabled then the Default outgoing MSN setting takes priority over any other "Modify Caller ID" setting in call routing configuration.

#### **When "Use Default outgoing MSN" is enabled:**

A blank entry = Hide Caller ID. A valid number for this ISDN service = number as entered An invalid number entry = Default MSN number as configured at the exchange.

#### **When "Use Default outgoing MSN" is NOT enabled:**

Caller ID can be controlled via the "Modify Caller ID" parameter on outbound call route entries.

Selecting Advanced Settings will allow changes to be made to the Layer 2 & Layer 3 settings.

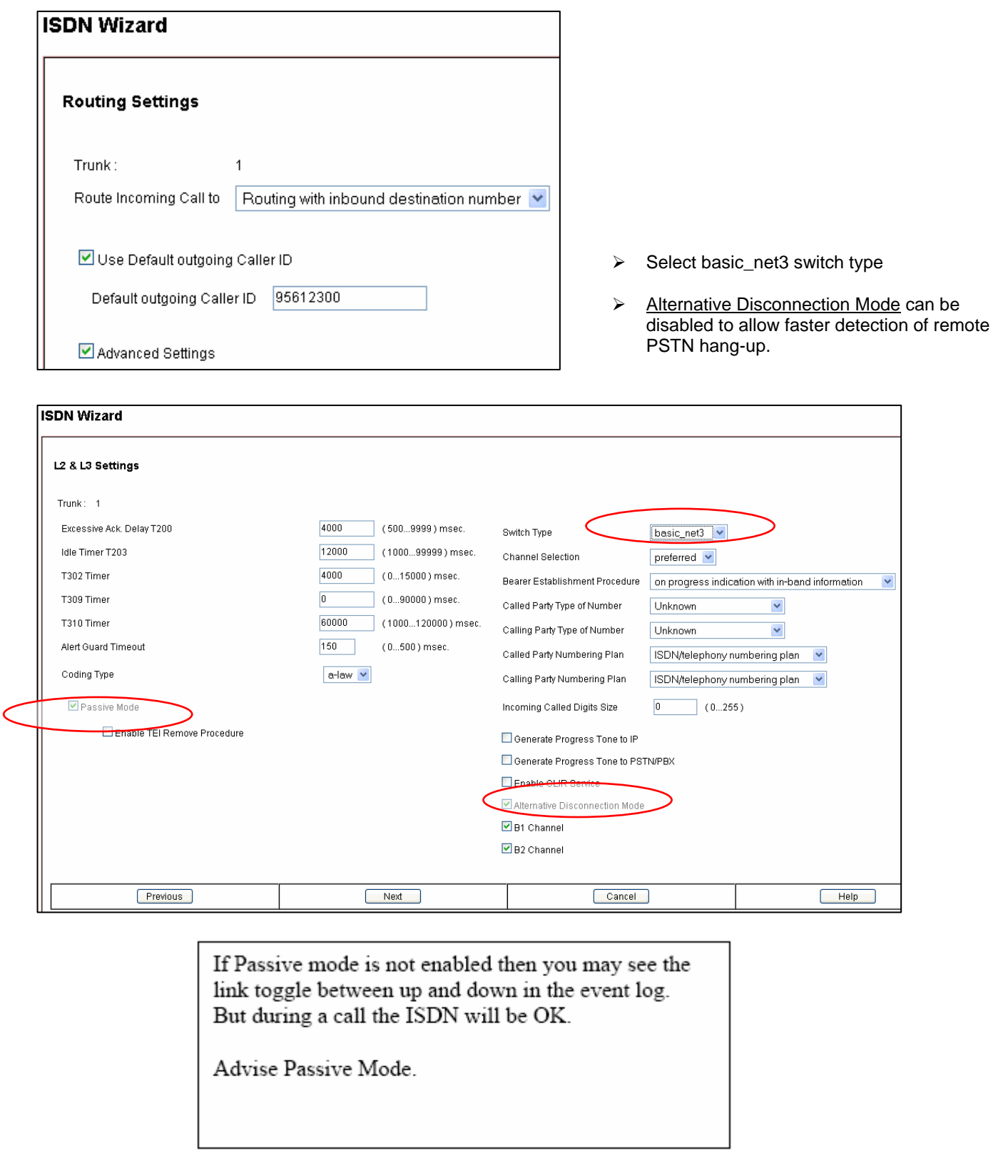

Select the ISDN stats Hyperlink on the right to verify ISDN connection

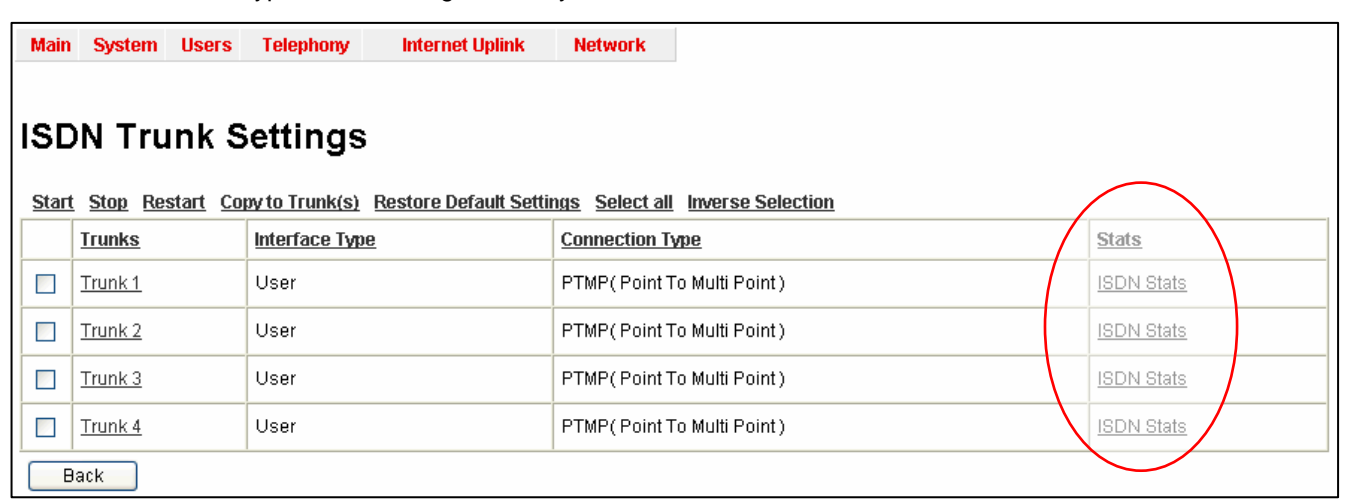

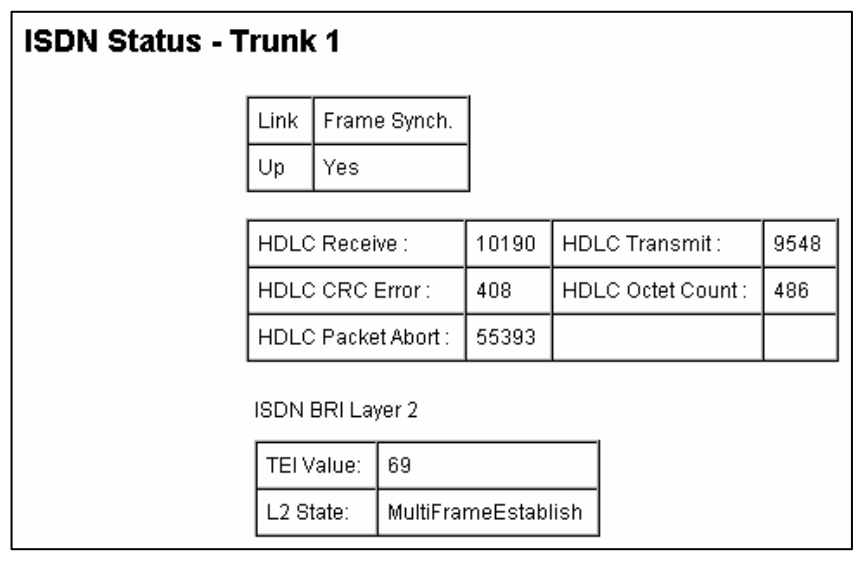

- Link should report as **Up**
- Frame Synch should be **Yes**
- ISDN BRI Layer 2 should be **Established**

#### **Part 2: QuadroISDN providing ISDN to PBX**

Set the dip switches next to BRI 3 & BRI 4 into NT (Network Terminator) mode.

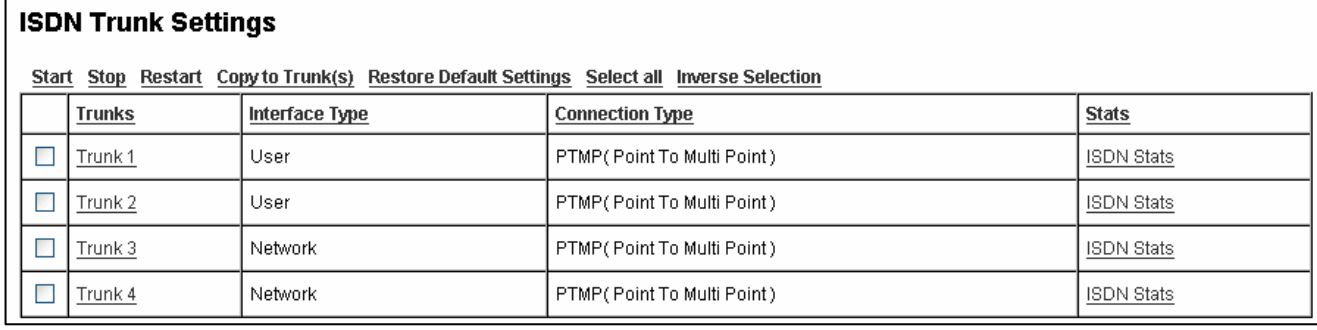

Set trunks 3 & 4 into Network mode by selecting the trunks and completing the Wizard with the following settings.

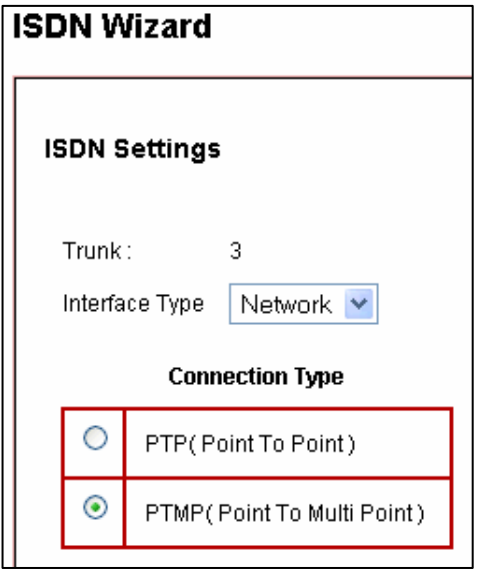

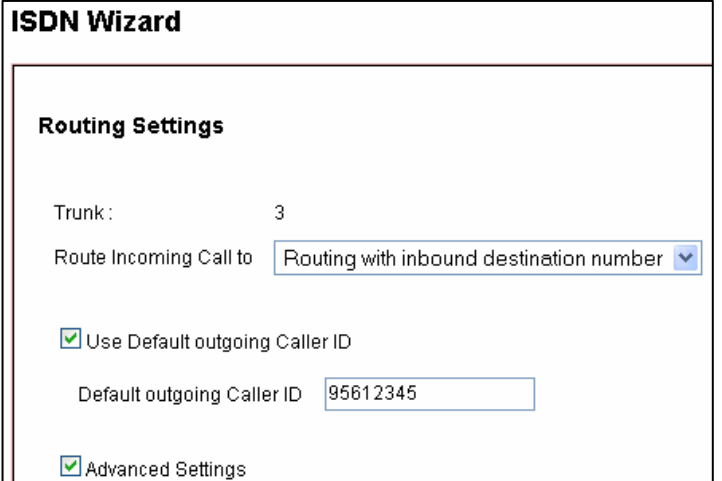

Set the trunk to Route Incoming Calls to: Routing with inbound destination number.

As outbound calls will typically route out via the internet which will use the VOIP number as the outbound Caller ID, The "Default outgoing Caller ID" settings will only apply when the call uses the ISDN service, for example a failover situation where the calls cannot connect via the Internet.

Do not enable the Power Source setting.

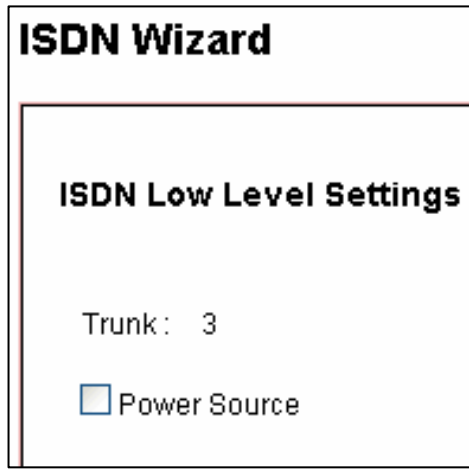

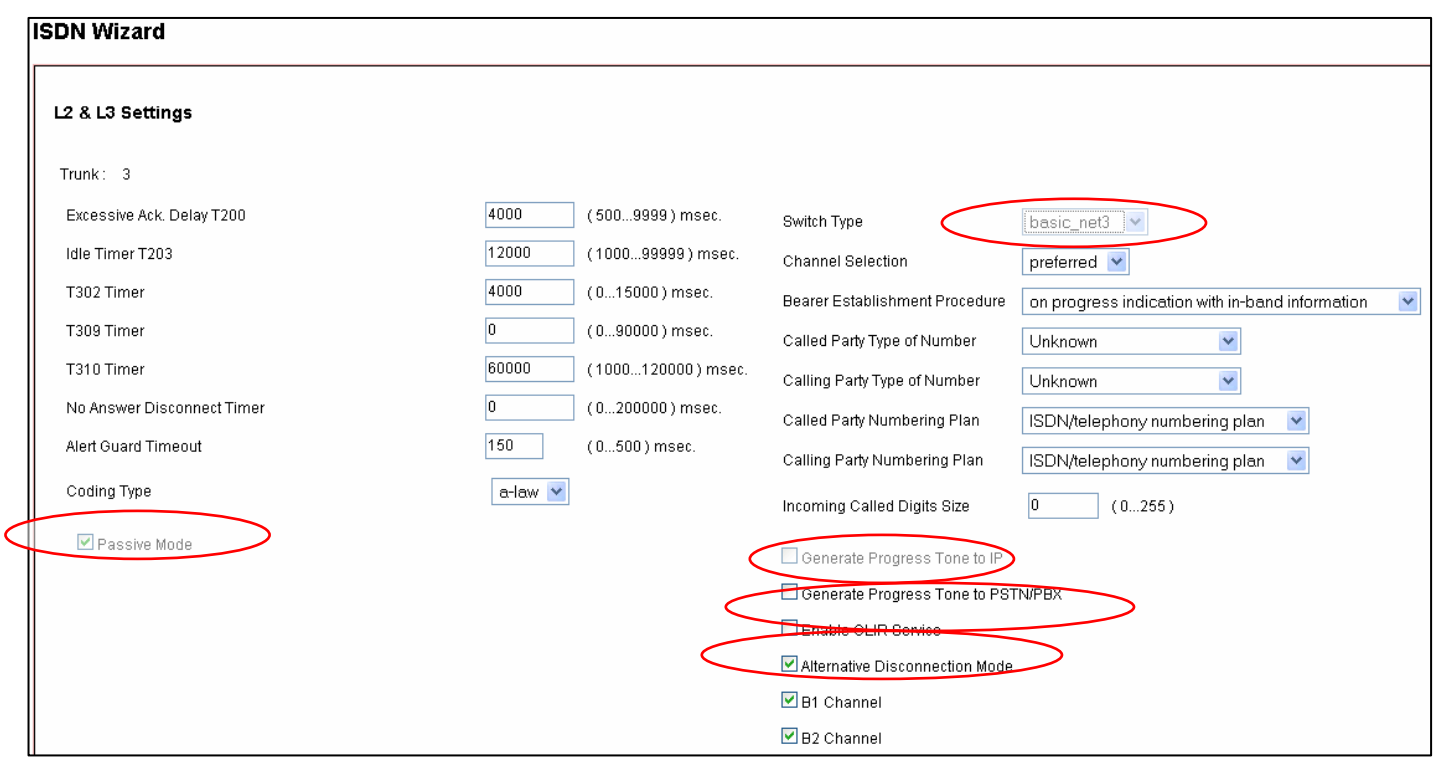

▶ Generate Progress Tone to IP will generate the progress tone to IP if there is no early media from ISDN side i.e. no "Ring,

 Ring". Some PBX systems may signal an "ALERT/PROGRESS" with "progress indication with in-band information" but not

provide this in-band information.

▶ Generate Progress Tone to PSTN/PBX Quadro gateway generates progress tone towards the ISDN during incoming call.

Mainly applies to 2-stage dialing mode to play false ring back tone to PSTN/PBX.

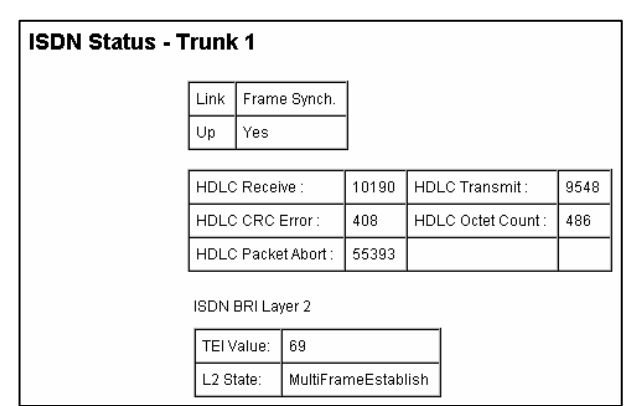

Select the ISDN stats Hyperlink on the right to verify ISDN connection

- Link should report as **Up**
- Frame Synch should be **Yes**
- ISDN BRI Layer 2 should be **Established**

Call Routing must be configured to pass calls between QuadroISDN and PBX. Go to Telephony > Call Routing > Call Routing Table.

In the Call Routing Table shown there are 3 routes.

- **1)** This is for passing inbound ISDN calls to BRI 1 & 2 to the PBX via BRI 3 & 4. The example assumes ISDN services connected to BRI 1&2 have 100 numbers (95612300–95612399). Incoming ISDN calls match the pattern for this routing entry.
- **2)** This is for making outbound calls through the VOIP provider account. Numbers dialed from the PBX phones match this entry and the calls are made over the internet. Fail Reason is set to 'Any'
- **3)** In the case where the outbound call cannot be established over the internet, this route will automatically place the call via ISDN service.

### **Call Routing Table**

Show Detailed View >>>

Enable Disable Add Edit Duplicate Delete Select all Inverse Selection Move Up Move Down Move To

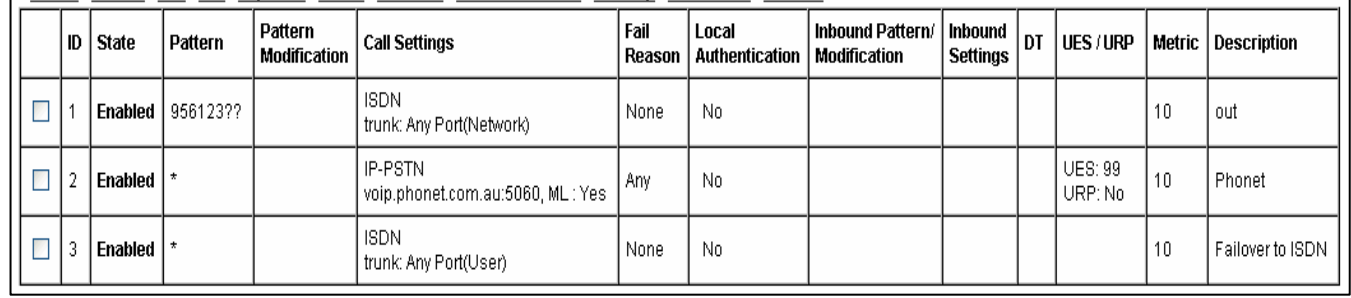